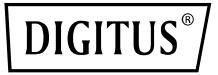

# **Kit d'extension HDMI KVM IP, Full HD**

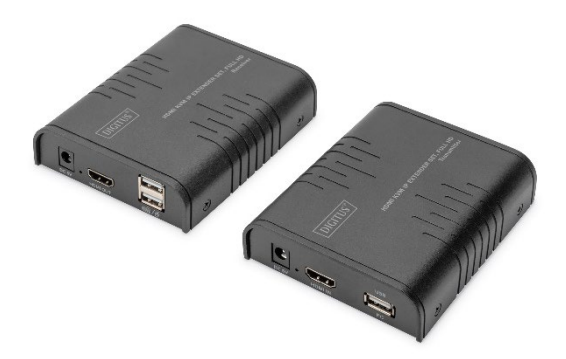

**Guide d'installation rapide** DS-55529 DS-55530

## **Table des matières**

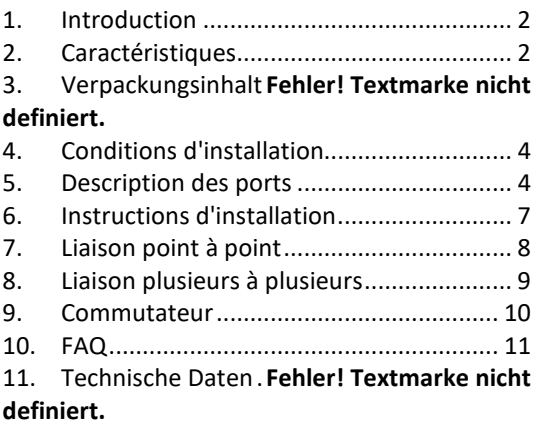

## **Consignes de sécurité importantes:**

- 1. Ne pas confondre l'émetteur et le récepteur avant utilisation.
- 2. Ne pas débrancher l'appareil lorsqu'il est en cours d'utilisation, le tenir à l'écart des produits inflammables et explosifs.
- 3. Alimentation électrique : 5 VCC, utiliser uniquement le bloc d'alimentation fourni.

Ne pas utiliser le bloc d'alimentation s'il est endommagé.

### <span id="page-2-0"></span>**1. Introduction**

Le Digitus kit d'extension HDMI KVM IP se compose d'une unité émettrice (site local) et d'une unité réceptrice (site distant). Le signal HDMI peut être étendu jusqu'à 120 mètres via un câble réseau et la résolution prise en charge est de 1080p à 60 Hz. Il permet d'accéder à un système informatique à partir d'une console distante grâce à des périphériques USB (clavier et souris USB). Il est parfait pour les usines et les chantiers de construction ou pour tout type d'installation où la console doit se trouver dans un endroit facilement accessible. Il est également utile pour la surveillance et la sécurité. Il est donc largement utilisé dans les centres de commande, les centres de données, les banques, etc.

## <span id="page-3-0"></span>**2. Caractéristiques**

- La distance de transmission du signal HDMI peut atteindre 120 m via le câble réseau
- Résolutions prises en charge jusqu'à 1080p / 60 Hz
- Prise en charge de la connexion point à point ou de la connexion un à plusieurs par l'intermédiaire d'un ou de plusieurs commutateurs réseau
- Prise en charge de la fonction KVM
- Boîtier en alliage d'aluminium, solide et durable
- Protection contre la foudre, protection contre les surtensions, protection DES

## **3. Contenu de l'emballage**

- 1x extenseur HDMI KVM IP (unité émettrice)
- 1x extenseur HDMI KVM IP (unité réceptrice)
- 1 x câble USB
- 2x bloc d'alimentation 5 VCC / 1 A

• Guide d'installation rapide

## <span id="page-4-0"></span>**4. Conditions d'installation**

- 1. Périphérique source: PC ou autres appareils dotés de cartes graphiques HDMI
- 2. Périphériques d'affichage: avec port d'entrée HDMI, SDTV, HDTV et écran
- 3. Câble réseau : Câbles réseau UTP/STP Cat. 5e/6 conformes à la norme IEEE 586B.
- 4. Portée de transmission: Cat. 5e: 80 m, Cat. 5e: 100 m, Cat. 6: 120 m

## <span id="page-4-1"></span>**5. Description des ports**

Extenseur HDMI KVM IP (unité émettrice)

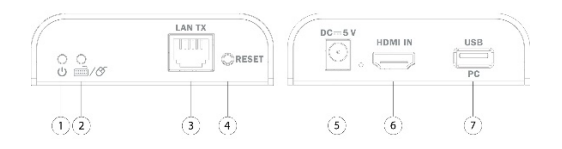

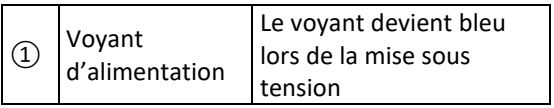

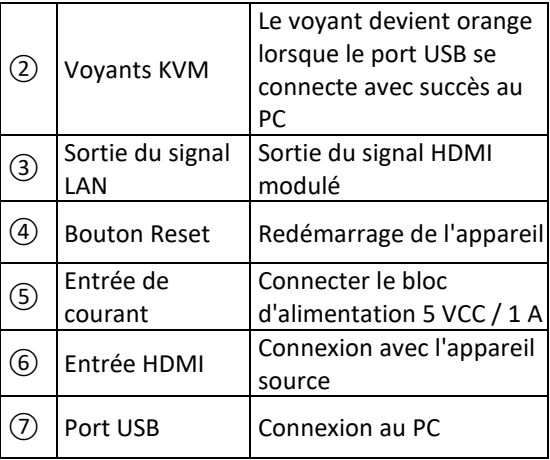

#### Extenseur HDMI KVM IP (unité réceptrice)

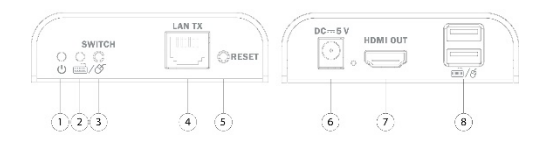

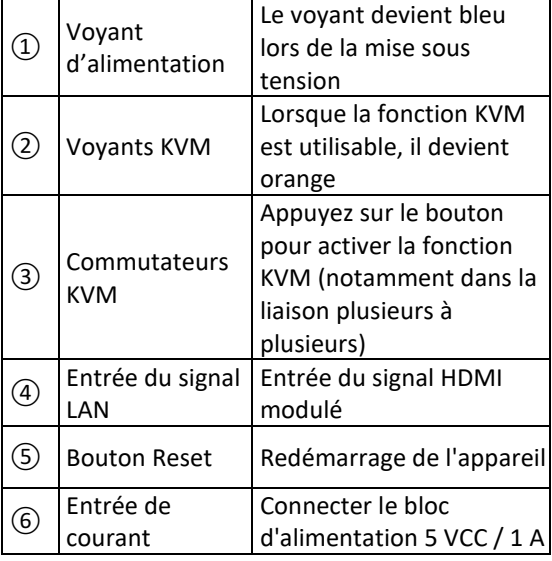

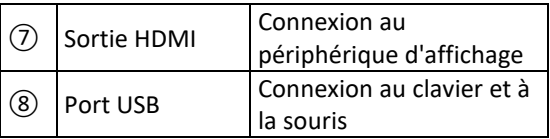

## <span id="page-7-0"></span>**6. Instructions d'installation**

#### • **Comment travailler avec un câble réseau Cat. 5e/6**

Respectez la norme IEEE-568B :

- 1: Orange/blanc
- 2: Orange
- 3: Vert/blanc
- 4: Bleu
- 5: Bleu/blanc
- 6: Vert
- 7: Marron/blanc
- 8: Marron

#### • **Installation du logiciel pilote**

Connectez l'émetteur à l'ordinateur via un câble USB et le pilote USB sera installé automatiquement.

#### • **Systèmes d'exploitation pris en charge**

Windows 7, Windows 7 x64, Windows Server 2008, Windows Server 2008 x64, Windows Vista, Windows Vista x64, Windows Server 2003, Windows XP, Windows XP-x64, Windows 2000, Windows ME, Windows 98SE, Windows 8, Windows 10, Windows 11

#### • **Branchement général**

La distance de transmission peut aller jusqu'à 120 m à 1080p avec un câble Cat. 6

### <span id="page-8-0"></span>**7. Liaison point à point**

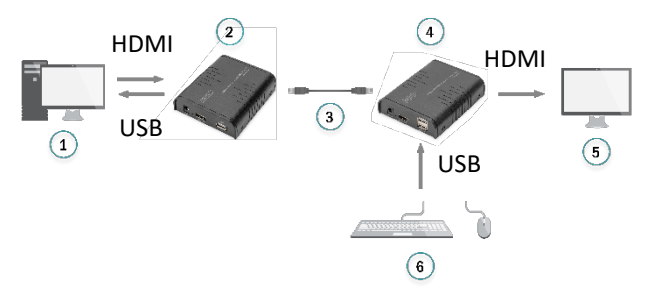

- 
- 2: Unité émettrice 5: Écran HDMI
- 
- 1: PC 4: Unité réceptrice
	-
- 3: Câble réseau 6: Clavier + souris

#### <span id="page-9-0"></span>**8. Liaison plusieurs à plusieurs**

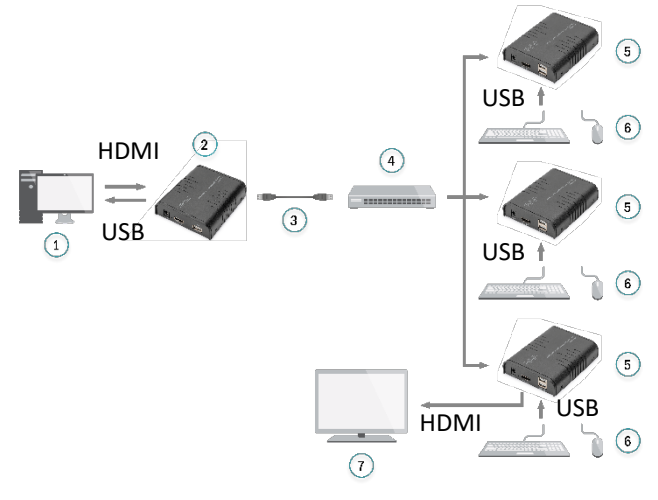

En utilisant un routeur/commutateur de réseau, un émetteur vers plusieurs récepteurs, vous

mettez en œuvre la fonction d'extension et de répartition.

- 2: Unité émettrice 6: Clavier + souris
- 3: Câble réseau
- 4: Commutateur

<span id="page-10-0"></span>**9. Commutateur**

- 1: PC 5: Unité réceptrice
	-
	- 7: TV

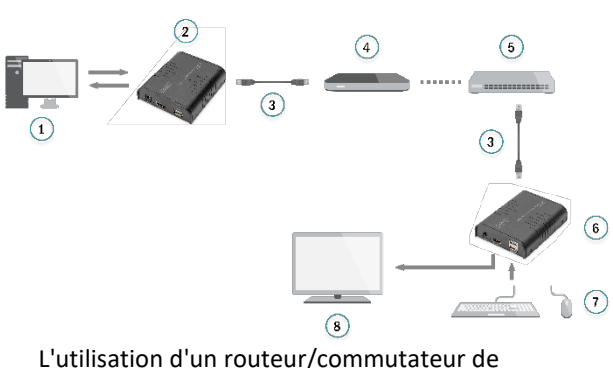

réseau permet d'étendre le réseau de façon illimitée.

- 2: Unité émettrice 6: Unité réceptrice
- 3: Câble reseau
- 4: Commutateur
- 1: PC 5: Router
	-
	- 7: Clavier + souris
		- $8 \cdot TV$
- **Remarque:** La distance de transmission dépend du type de câble réseau. Cat. 5: 80 m, Cat. 5e: 100 m, Cat. 6: 120 m

Il est recommandé d'utiliser des commutateurs Gigabit Ethernet dans le réseau local. Les commutateurs Fast Ethernet (100 Mbit/s) et Gigabit Ethernet (1000 Mbit/s) ne peuvent pas être utilisés en cascade.

## <span id="page-11-0"></span>**10. FAQ**

- **Q:** Comment utiliser la fonction KVM en liaison plusieurs à plusieurs?
- **A:** Appuyez sur le commutateur KVM du récepteur que vous voulez utiliser, et le

clavier et la souris qui se connectent à ce port USB du récepteur fonctionneront.

- **Q:** Le voyant jaune du port LAN clignote rapidement mais aucun affichage n'apparaît?
- **A:** 1) Si la source HDMI est une carte graphique, réglez la résolution pour qu'elle soit prise en charge par l'écran.

2) Vérifier que le câble HDMI du récepteur est bien connecté.

- 3) Changer le câble HDMI du récepteur.
- 4) Vérifiez si l'appareil source HDMI émet correctement le signal HDMI.

5) Remplacer le câble HDMI de l'émetteur.

- **Q:** Le voyant jaune du port Lan ne s'allume pas?
- **A:** 1) Vérifiez que tous les câbles sont bien connectés.

2) Réessayez en raccourcissant le câble réseau.

- **Q:** L'affichage des couleurs est anormal ou clignote alors que tous les appareils sont bien connectés?
- **A:** 1) Appuyez sur le bouton de réinitialisation du prolongateur HDMI.

2) Assurez-vous que le câble réseau est conforme à la norme IEEE 568B.

- **Q:** Pourquoi le clavier et la souris ne fonctionnent-ils pas ?
- **A:** 1) Appuyez à nouveau sur le commutateur KVM du récepteur.

2) Assurez-vous que le câble USB est bien connecté.

- 3) Redémarrez l'émetteur ou le récepteur.
- 4) Réinstallez le pilote USB.

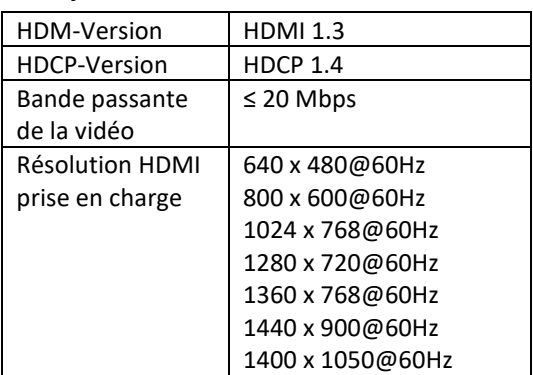

#### **11. Spécification**

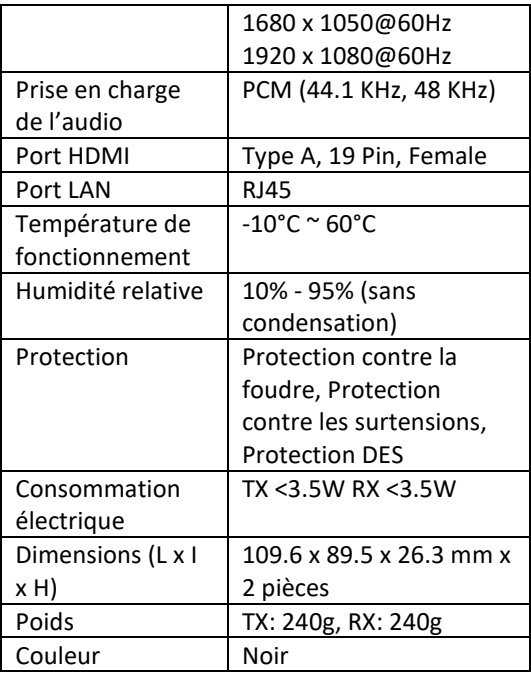

Il s'agit d'un produit de Classe A. Cet appareil peut provoquer des interférences radio dans un environnement domestique. Dans ce cas, l'utilisateur doit prendre certaines mesures adéquates.

Assmann Electronic GmbH déclare par la présente que la Déclaration de Conformité est incluse dans la livraison. Dans le cas contraire, demandez l'envoi de la Déclaration de Conformité par courrier postal adressé au fabricant à l'adresse indiquée ci-dessous.

**[www.assmann.com](http://www.assmann.com/)**

Assmann Electronic GmbH Auf dem Schüffel 3 58513 Lüdenscheid Allemagne

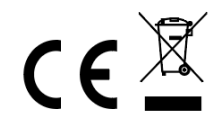